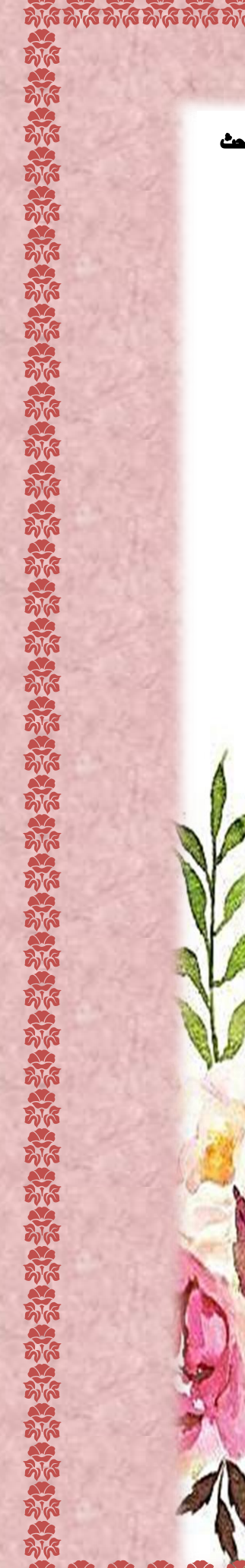

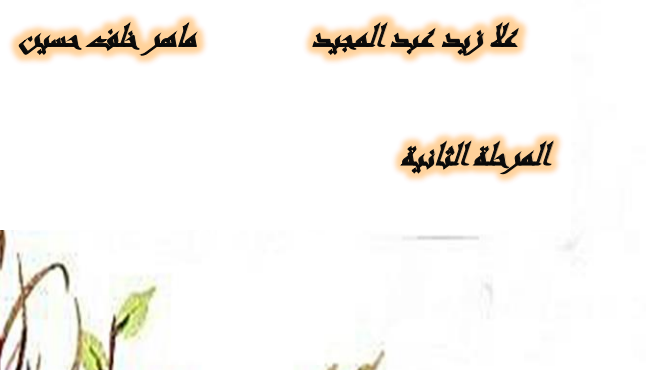

**امثلة توضٌحٌة عن برمجة مواقع باستخدام** 

**الPHP وربطها ب MySQL**

.<br>باشراف ال*وس*تاف .<br>فا l ا

 ֦֧֦֧֦֧֦֧֦֧֦֧֦֧֦֧֦֧֦֧֧֦֧֦֜֜֓֓֓֓֡֜֓֓֓֡֜֓֓֓ اعرا<mark>ه الطالبة:</mark> با ل

:<br>:  $\ddot{\bm{\sigma}}$ 

 $\frac{1}{2}$ ق  $\ddot{\text{)}}$ ت

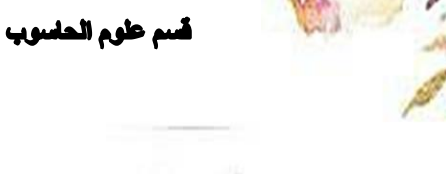

وزارة التطيم العالي و البحث العلمى هيئة التطيم الاهلي كلية الحنباء الجامعة

i

硌

الامثلة التوضيحية ع*ن* 

<u>a dia dia dia dia dia d</u>

.1 **برمجة صفحة تسجٌل و تسجٌل دخول و ربط بقاعدة بٌانات. .2 برمجة صفحة لرفع معلومات مع صورة و مع الحذ ف و التعدٌل و الربط ب قاعدة بٌانات.** .3 **برمجة صفحة لرفع معلومات مع صورة و خبر و ربطها بقاعدة.**

"، کِمْ صَحْقْ تَسْجِنْ وَلَيْسِيْنَ وَمَحْوَلَ وَلَا \*

# بقاعدة بيانات "

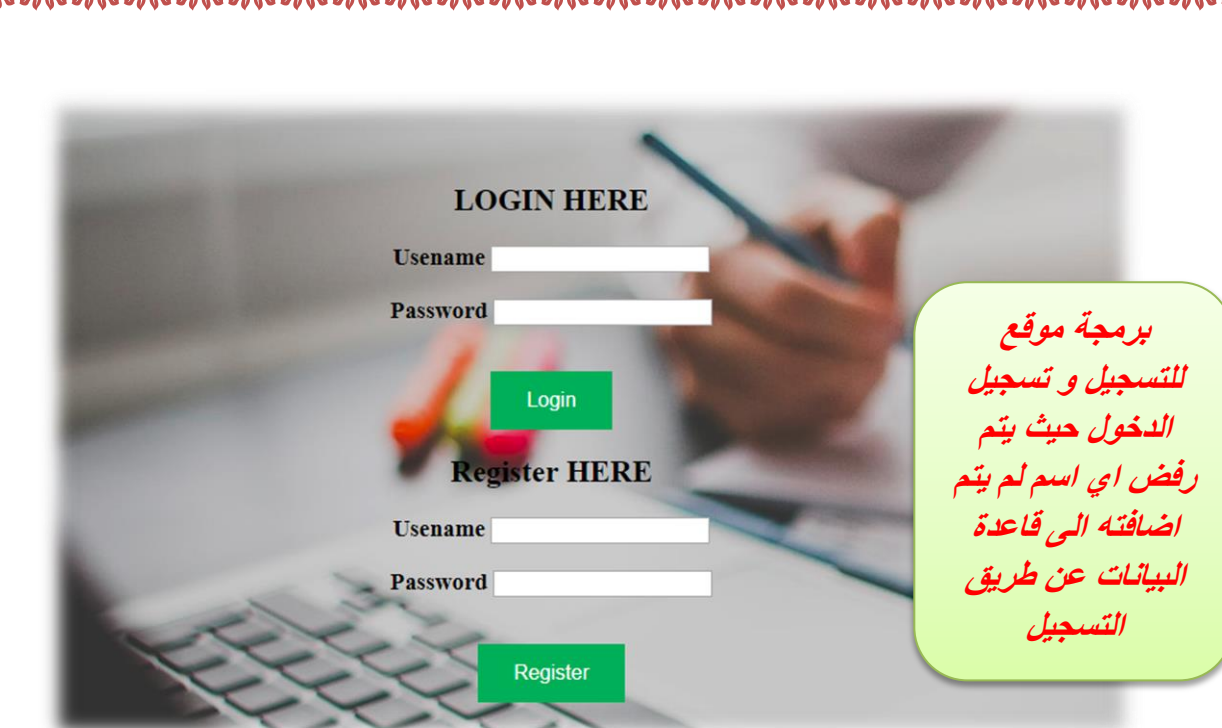

 **اوال :** نقوم باضافة ملف جديد ليتم تعرفه بواسطة برنامج **XAMPP** بداخل ملف **htdocs** لنفرض اسمه **2** ثم نقوم بانشاء خمسة ملفات لكتابة الكود و لنفرض اسمائها ) **php.home / php.logout / php.login /**  .) **validation.php / registration.php**

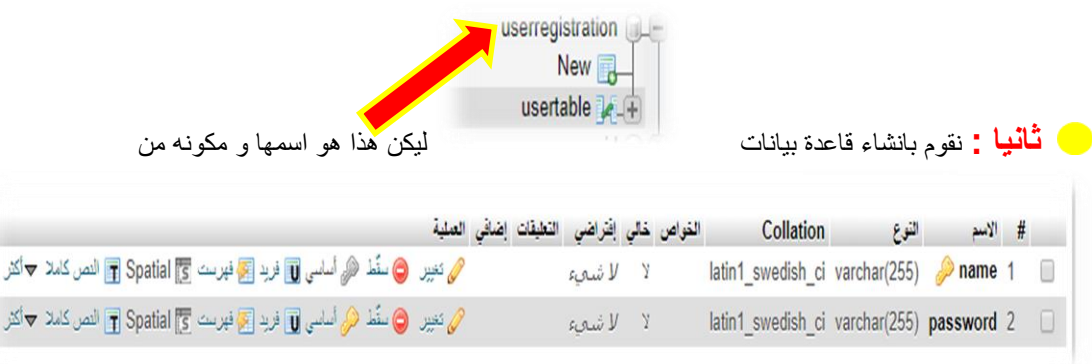

**ثالثا :** نقوم بكتابة الكود .

## **login.php:**

```
<html><head>
   <script
src="https://ajax.googleapis.com/ajax/libs/jquery/3.3.1/jquery.min.js
"></script>
   <script
src="https://maxcdn.bootstrapcdn.com/bootstrap/3.3.7/js/bootstrap.min
.js"></script>
   <style>
.btn {
  border: none;
  color: white;
  padding: 14px 28px;
```

```
 font-size: 16px;
   cursor: pointer;
    background-color: #4CAF50;
}
.success {background-color: #4CAF50;} /* Green */
.success:hover {background-color: #46a049;}
.info {background-color: #2196F3;} /* Blue */
.info:hover {background: #0b7dda;}
.warning {background-color: #ff9800;} /* Orange */
.warning:hover {background: #e68a00;}
.danger {background-color: #f44336;} /* Red */ 
.danger:hover {background: #da190b;}
.default {background-color: #e7e7e7; color: black;} /* Gray */ 
.default:hover {background: #ddd;}
table, th, td {
   border: 1px solid black;
   border-collapse: collapse;
    background-color: #ddd;
}
th, td {
   padding: 15px;
   text-align: left;
}
table#t01 {
   width: 100%; 
   background-color:red;
   }
</style>
</head>
<br>><br><br><br><br><br><br><br><br><br><br><br><br><br><br><br><br><br><br>
<center>
<body background="1.jpg">
<div class="contarner">
<div class="login-box">
<div class="row">
<div class="col-md-6 login-left ">
<h2>LOGIN HERE </h2>
<form action="validation.php" method="post">
<div class="form-group">
<label><h3>Usename</label>
<input type="text" name="user" class="form-control" required>
\langle div>
<div class="form-group">
<label><h3>Password</label>
<input type="password" name="password" class="form-control" required>
</div><br>
<button type="submit" class="btn btn-primary">Login </button>
</form>
\langlediv>
<div class="col-md-6 login-right">
<h2>Register HERE </h2>
<form action="registration.php" method="post">
<div class="form-group">
<label><h3>Usename</label>
<input type="text" name="user" class="form-control" required>
```

```
</div>
<div class="form-group">
<label><h3>Password</label>
<input type="password" name="password" class="form-control" required>
</div><br>
<button type="submit" class="btn btn-primary"> Register </button>
</form>
\langle div>
\langle/div\rangle\langlediv>
</body>
</center>
</html>
```
### **logout.php :**

#### <?php **session\_start**(); **session\_destroy**();

**header**('location:login.php');

#### ?>

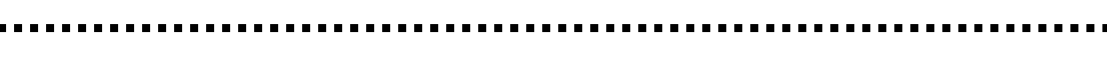

## **home.php:**

```
<html><head> 
<script
src="https://ajax.googleapis.com/ajax/libs/jquery/3.3.1/jquery.min.js
"></script>
   <script
src="https://maxcdn.bootstrapcdn.com/bootstrap/3.3.7/js/bootstrap.min
.js"></script>
<style>
body {background-color: powderblue;}
h1 {color: yellow;
font-size: 300%;}
p {color: red;font-size: 160%;}
</style>
</head>
<?php
session_start();
   if(!isset($_SESSION['username'])){
     header('location:login.php');
   }
?> 
 <center>
<body background="1.jpg" >
```
<a href=**"logout.php"**><p> **LOGOUT** </p></a>

<br>

<h1>**welcome** <?php **echo** \$\_SESSION['username']; ?> </h1></p>

</center> </body>

</html>

#### **registration.php:**

```
<?php
session_start();
header('location:login.php');
```
\$con =**mysqli\_connect**('localhost','root','');

```
mysqli select db($con, 'userregistration');
```
 $$name = $POST['user']$ ; \$pass = \$\_POST['password'];

\$s = " select \* from usertable where name = '**\$name**'";

\$result = **mysqli\_query**(\$con, \$s);

\$num = **mysqli\_num\_rows**(\$result); **if**( $\frac{1}{2}$ num == 1){

**echo**" username already taken";

#### } **else**

```
{
$reg= "insert into usertable(name ,password) values ('$name' 
,'$pass')";
mysqli_query($con, $reg);
echo" registration successful";
}
```
# ?>

# **validation.php**

<?php **session\_start**();

\$con =**mysqli\_connect**('localhost','root','');

**mysqli\_select\_db**(\$con, 'userregistration');

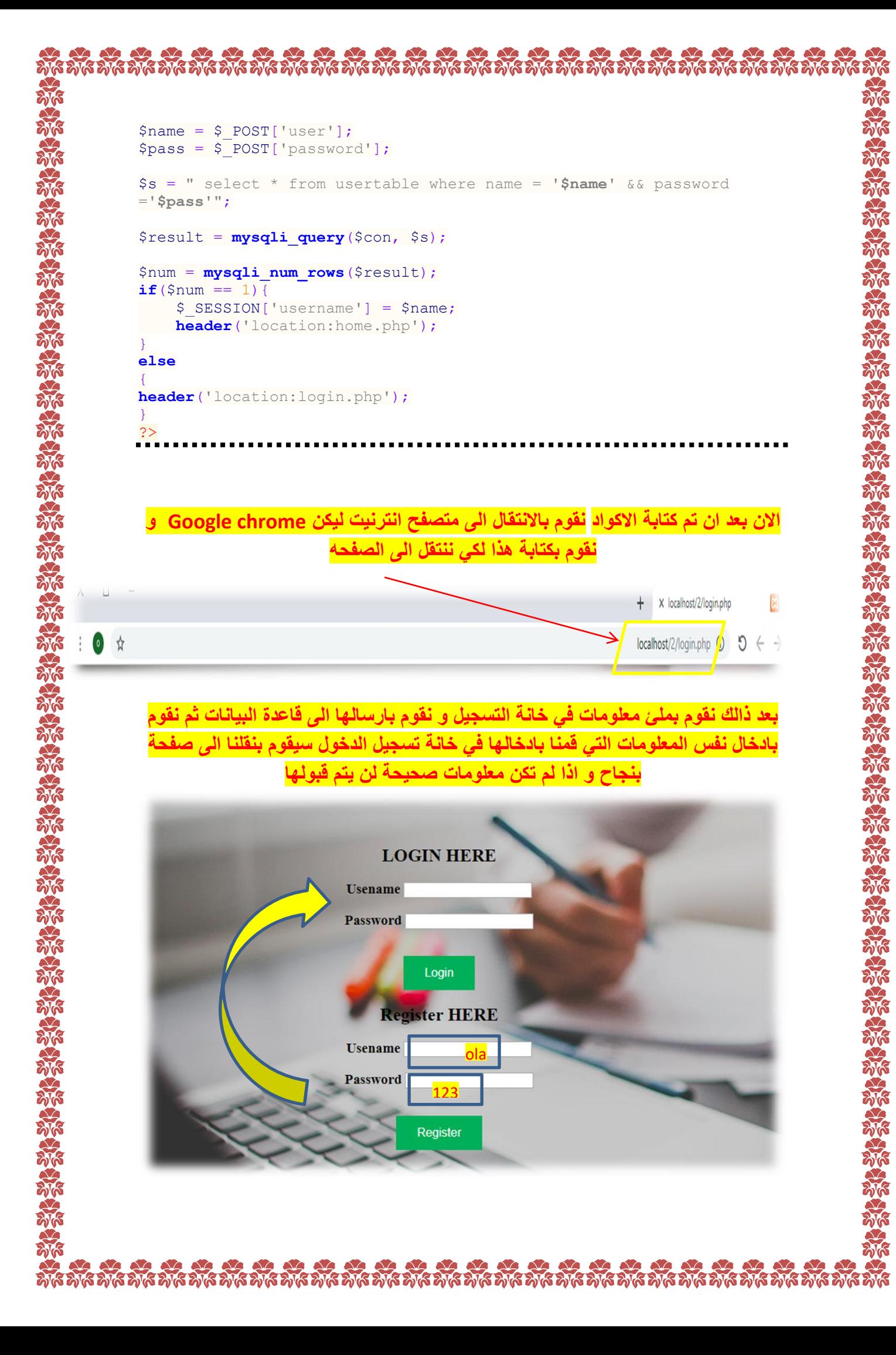

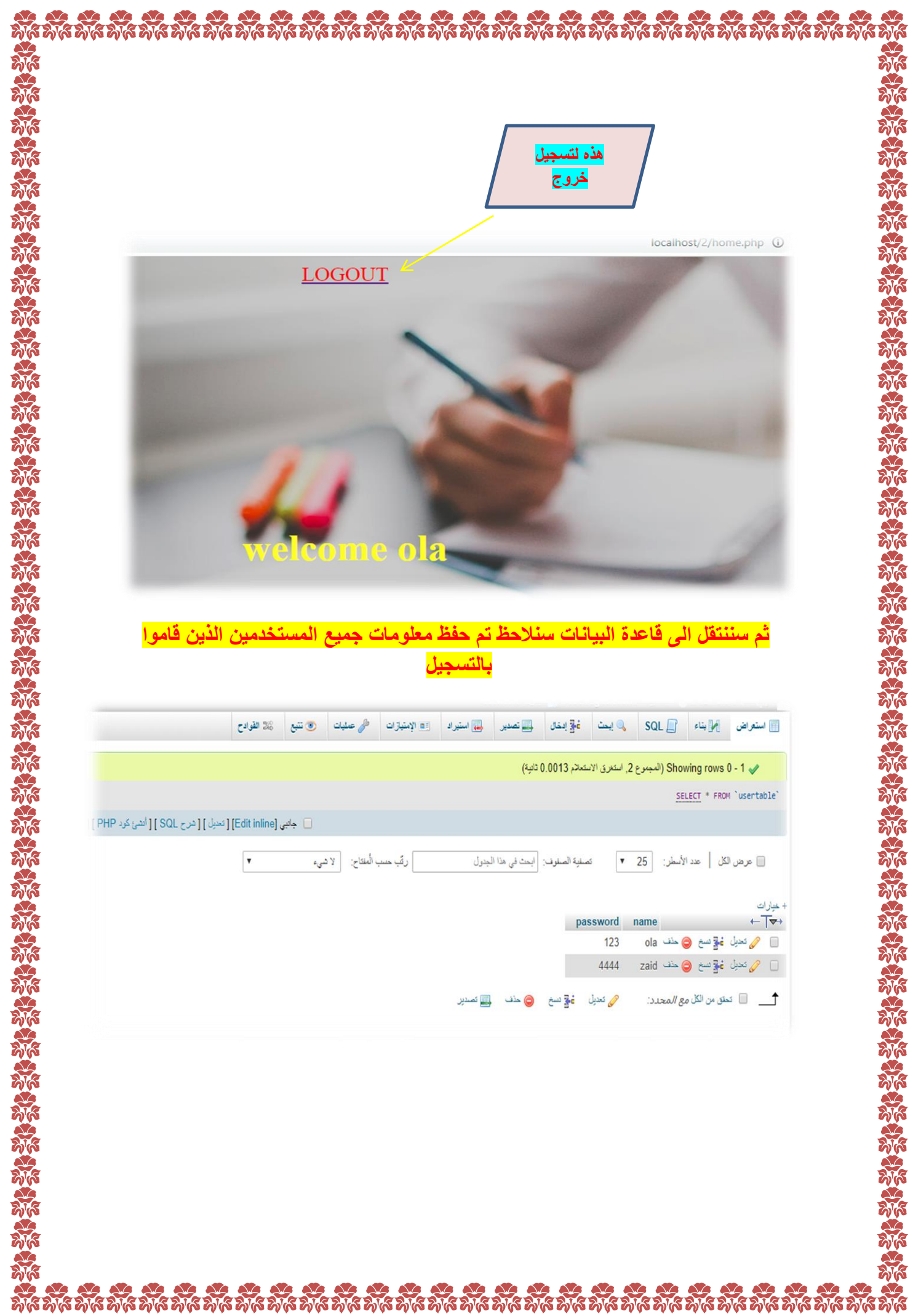

"برجمة محفى (فع محلومات كالمحروة و

مع لخزن والتعريل والزين بن قاعرة

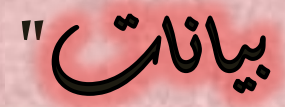

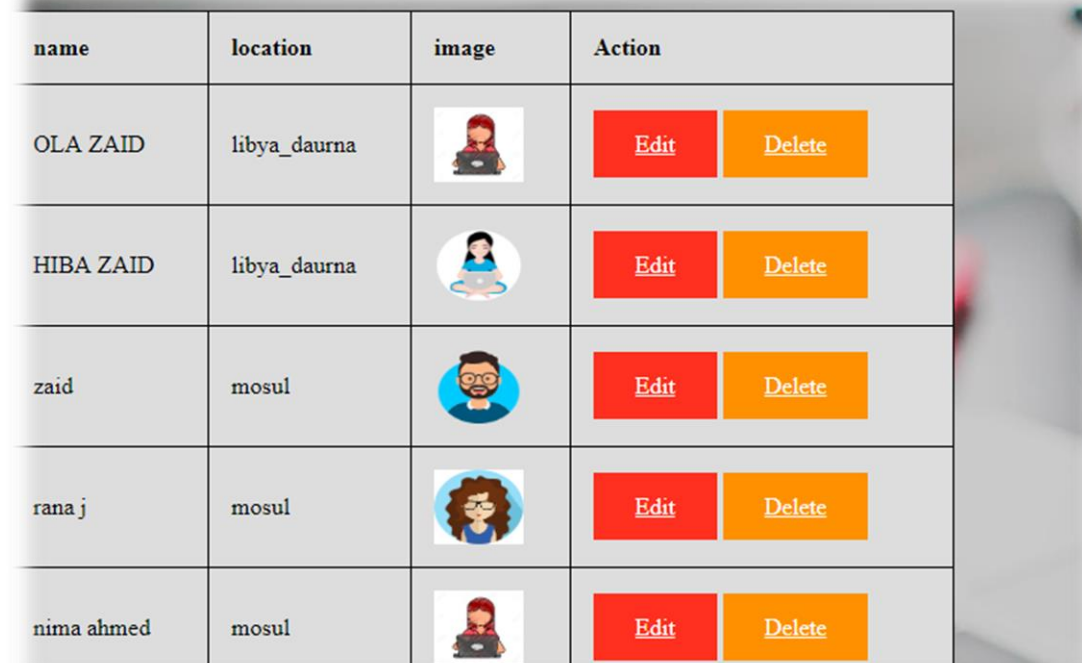

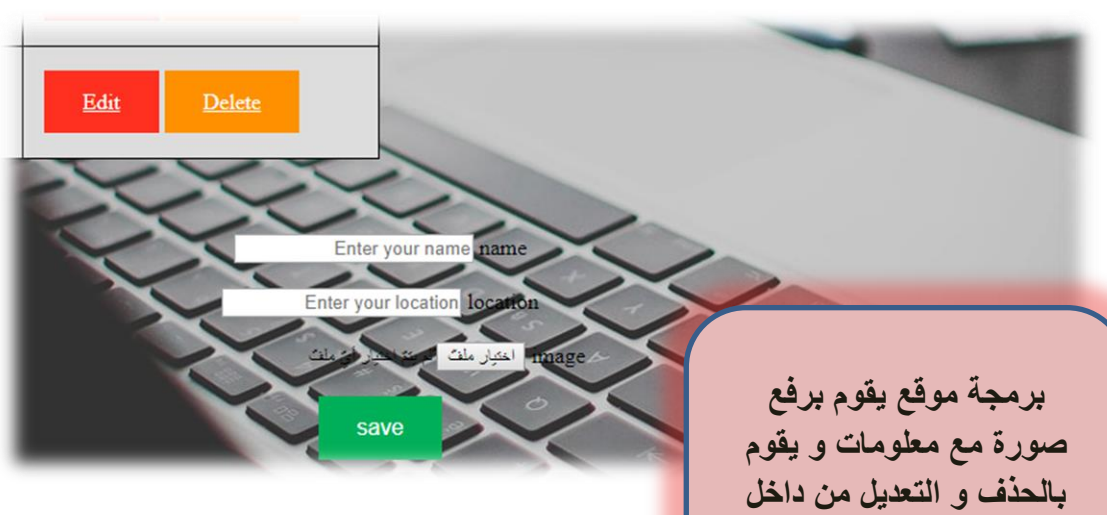

**قاعدة البٌانات و من خارجها** 

**ANGE** 

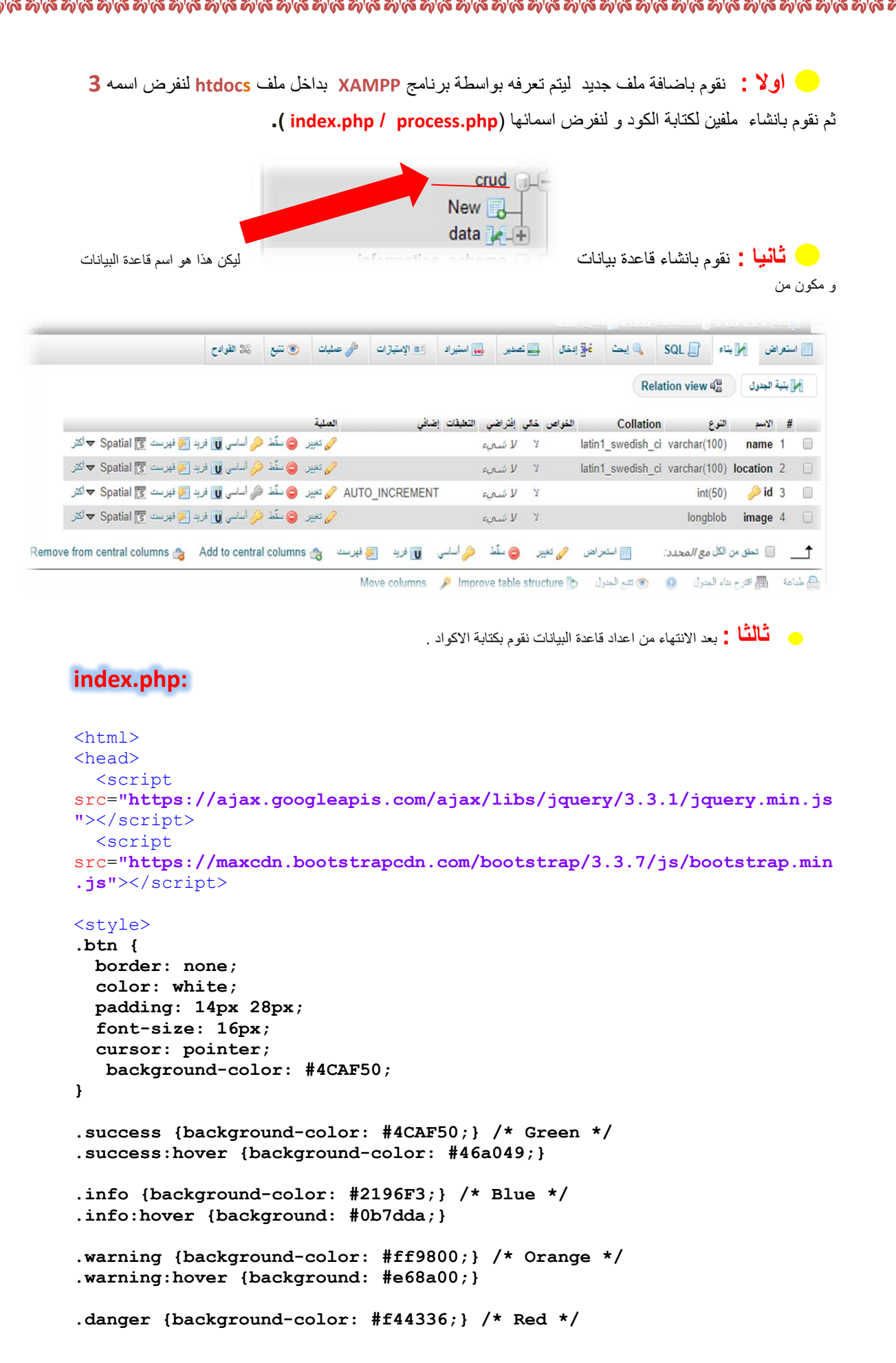

动论

```
.danger:hover {background: #da190b;}
.default {background-color: #e7e7e7; color: black;} /* Gray */ 
.default:hover {background: #ddd;}
table, th, td {
   border: 1px solid black;
   border-collapse: collapse;
    background-color: #ddd;
}
th, td {
   padding: 15px;
   text-align: left;
}
table#t01 {
   width: 100%; 
   background-color:red;
   }
   img{
       width:60px;
       height:50px;
   }
</style>
</head>
<body background="1.jpg">
<?php require_once ('process.php'); ?>
<?php
if (isset($_SESSION['message'])):?>
<div class="alert alret-<?=$_SESSION['msg_type']?>"
<?php
echo $_SESSION['message'];
unset($_SESSION['message']);
?>
\langle div>
<?php endif ?>
<div class="container">
<?php
$mysqli = new mysqli('localhost', 'root', '', 'crud') or
die(mysqli_error($mysqli));
$result = $mysqli->query("SELECT * FROM data") or die($mysqli-
>error);
//pre_r($_result);
?>
<div class="row justify-content-center">
<table class="table" border="6" style="width:50%"
style="height=100%">
\langle \text{tr} \rangle<th>name</th>
 <th>location</th>
 <th>image</th>
   <th colspan="2">Action</th>
\langletr>
</thead>
<?php
 while ($row = $result->fetch assoc()): ?>
 <tr>
 <td><?php echo $row['name']; ?></td>
```

```
<td><?php echo $row['location']; ?></td>
   <td><?php echo'<img src="data:image/png;base64 
,'.base64_encode($row['image']).'">';?> </td><br>
 <td>
 <a href="index.php?edit=<?php echo $row['id']; ?>"
 class="btn danger">Edit</a>
 <a href="process.php?delete=<?php echo $row['id']; ?>"
   class="btn warning">Delete</a>
 \langle t \rangle\langle/tr>
<?php endwhile; ?>
</table>
\langlediv>
<?php
function pre_r( $array ){
     echo '<pre>';
     print_r($array);
     echo '</pre>';
}
?>
<div class="row justify-content-center">
<form action="process.php" method="POST" dir="rtl" role="form"
enctype="multipart/form-data" >
<input type="hidden" name="id" value="<?php echo $id; ?>">
<div class="form-group"><br><br><br>
<center>
<label>name</label>
<input type="text" name="name" class="form-control"
value="<?php echo $name; ?>" placeholder="Enter your name">
\langlediv>
<div class="form-group">
<center><br>
<label>location</label>
<input type="text" name="location" class="from-control" 
value="<?php echo $location; ?>" placeholder="Enter your location">
\langle/div>
<div class="form-group">
<center><br>
<label>image</label>
<input type="file" name="image" class="from-control" value="<?php
echo $image; ?>" placeholder="Enter your image">
\langle div>
<center><br>
<div class="form-group">
<?php
if ($update == true):
?>
<button type="submit" class="btn btn-inof"
name="update">update</button>
<?php else: ?>
```

```
<button type="submit" class="btn btn-primary"
name="save">save</button>
\langle ?\text{php} \quad \text{endif}; ? \rangle\langle div\rangle\langle/form>
\langle div>
\langle /div>
\langle /body>
\langle/html>
process.php:
<?php
session start();
$mysqli = new mysqli('localhost', 'root', '', 'crud') or
die (mysqli error ($mysqli));
$id = 0;$update = false;\sin = \cos$location = '';
$image = ''';if(isset(\$ POST['save'])){
    \frac{1}{2} and \frac{1}{2} \frac{1}{2} \frac{1}{2} \frac{1}{2} \frac{1}{2} \frac{1}{2} \frac{1}{2} \frac{1}{2} \frac{1}{2} \frac{1}{2} \frac{1}{2} \frac{1}{2} \frac{1}{2} \frac{1}{2} \frac{1}{2} \frac{1}{2} \frac{1}{2} \frac{1}{2} \frac{1}{2} \frac{1}{2} \frac{1}{2$location = $ POST['location'];
     $image =addslashes (file get contents
(S FILES['image']['tmp name']));
     $mysqli->query("INSERT INTO data (name, location, image)
VALUES ('$name', '$location', '$image')") or
    die ($mysqli->error);
          $ SESSION['message'] = "Recoder has been saved!";
$ SESION['msg type'] = "success";header("location: index.php");
if (isset($ GET['delete'])){
     $id = $ GET['delete'];
     $mysqli->query ("DELETE FROM data WHERE id=$id") or die ($mysqli-
\text{Perror}();
$ SESSION['message'] = "Recoder has been deleted!";
S\ SESSION ['msg type'] = "danger";
header ("location: index.php");
\mathcal{F}if (isset(\$ GET['edit'))) {
    $id = $GET['edit'];
     $update = true;$result = $mysqli->query ("SELECT * FROM data WHERE id=$id") or
die(Smysgli-Perror());
     if (count(Sresult)=1)$row = $result->fetch array();\text{Same} = \text{grow}['name'];
 $location = $row['location']
```
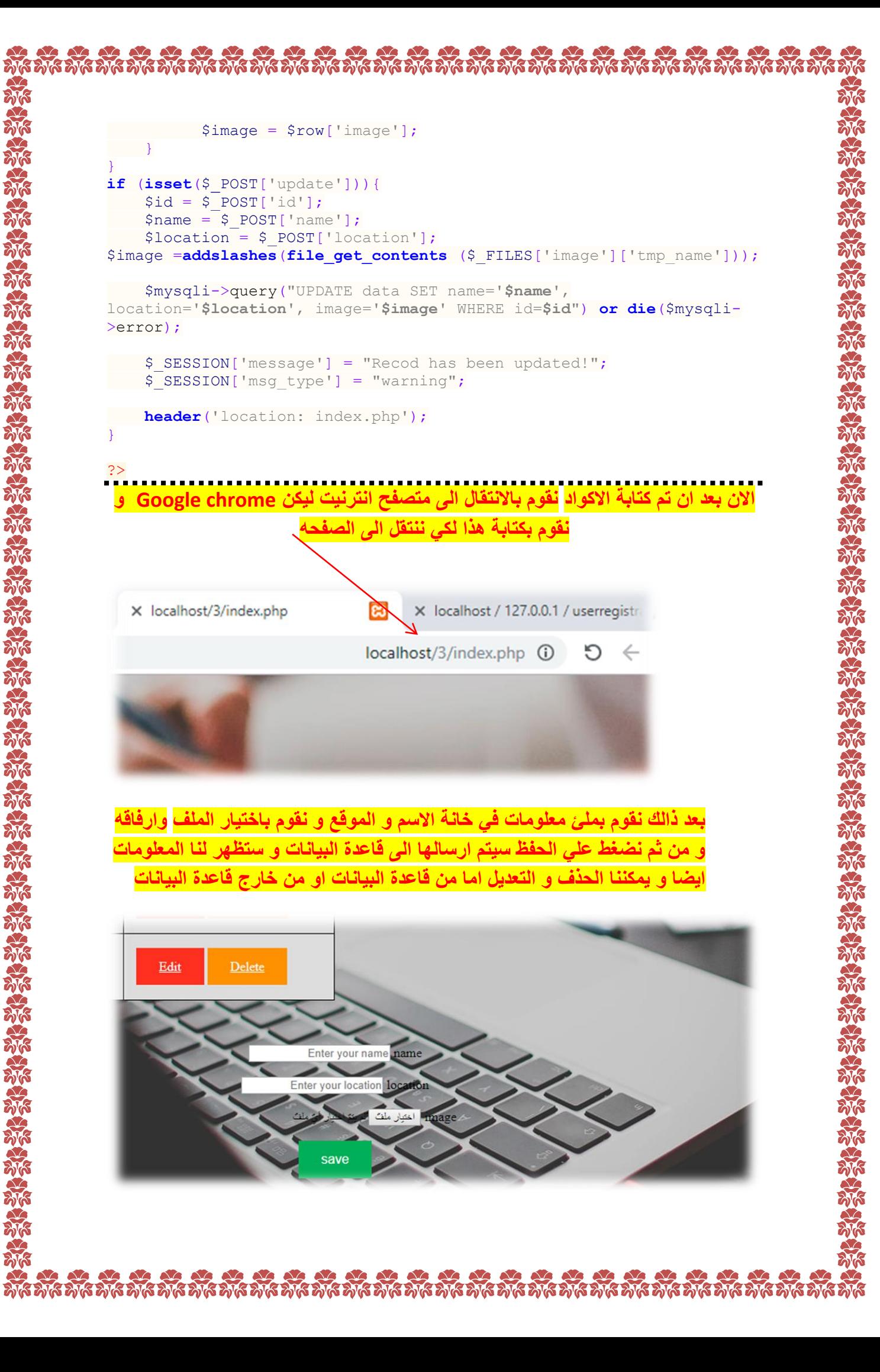

いるみはあ

ta dha dha dha dha dha dha dha dha d

a) A.C

enko<br>Mo

ふんぷ

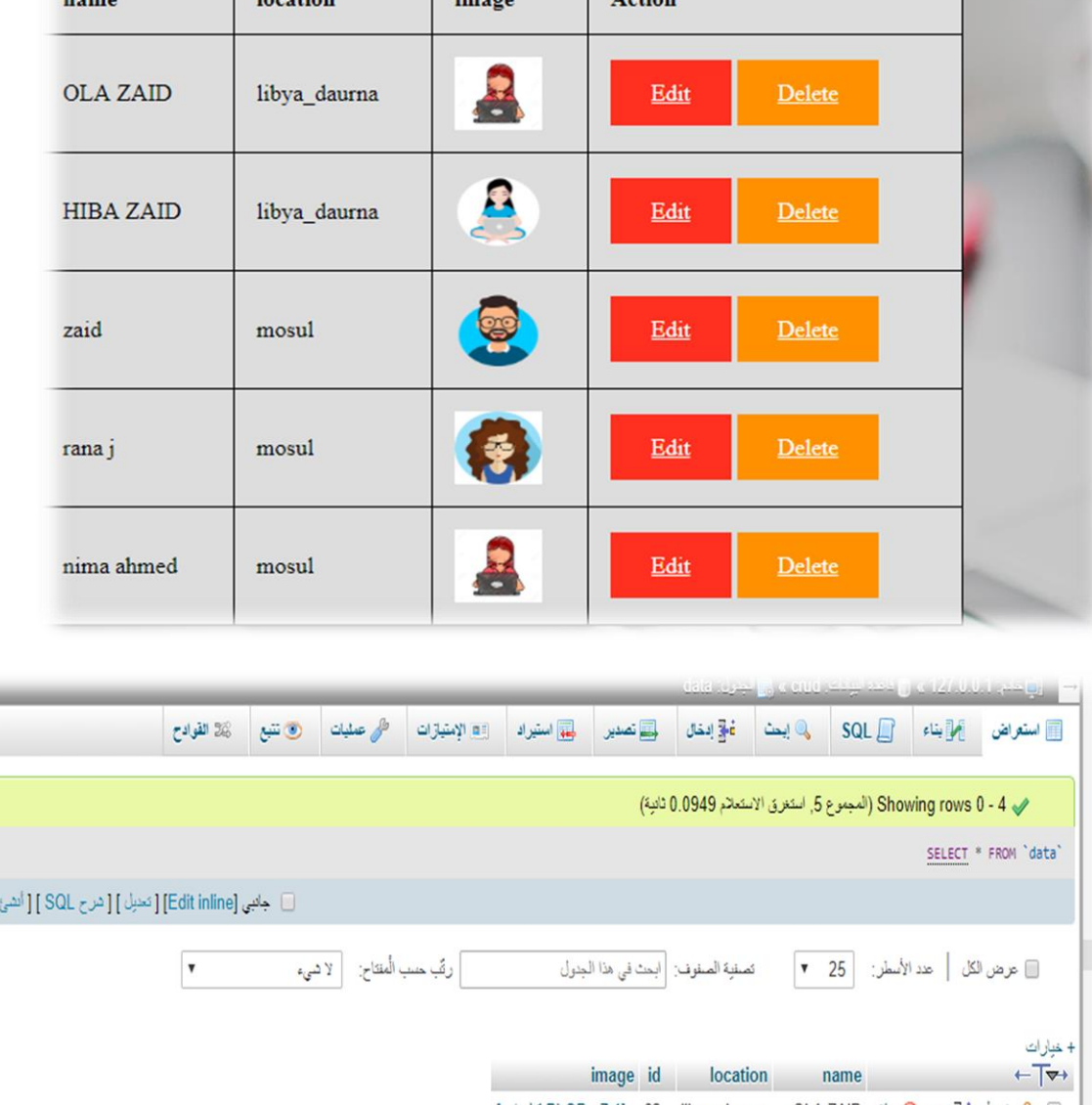

KD.

کرد PHP ]

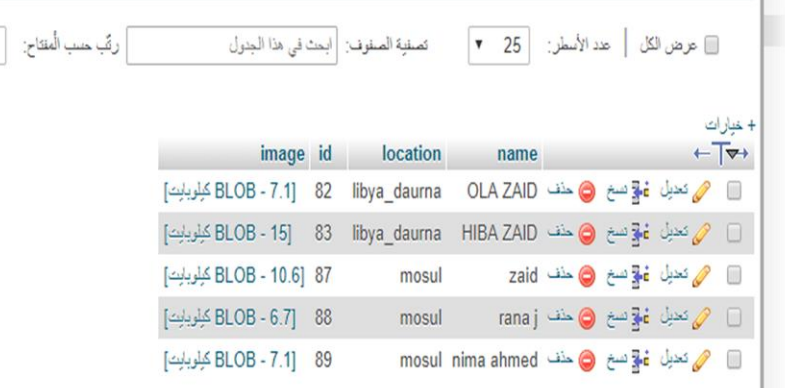

湿

کے تعدیل

تمتع من الكل مع

 $\Box$ 

"بربمة مخم (فع محلومات كالمحررة و

فمر و ولعل بقاعرة بيانات"

KRISTAR RICHARD REPORT PRESERVED

ENS NEWS NEWS NEWS NEWS

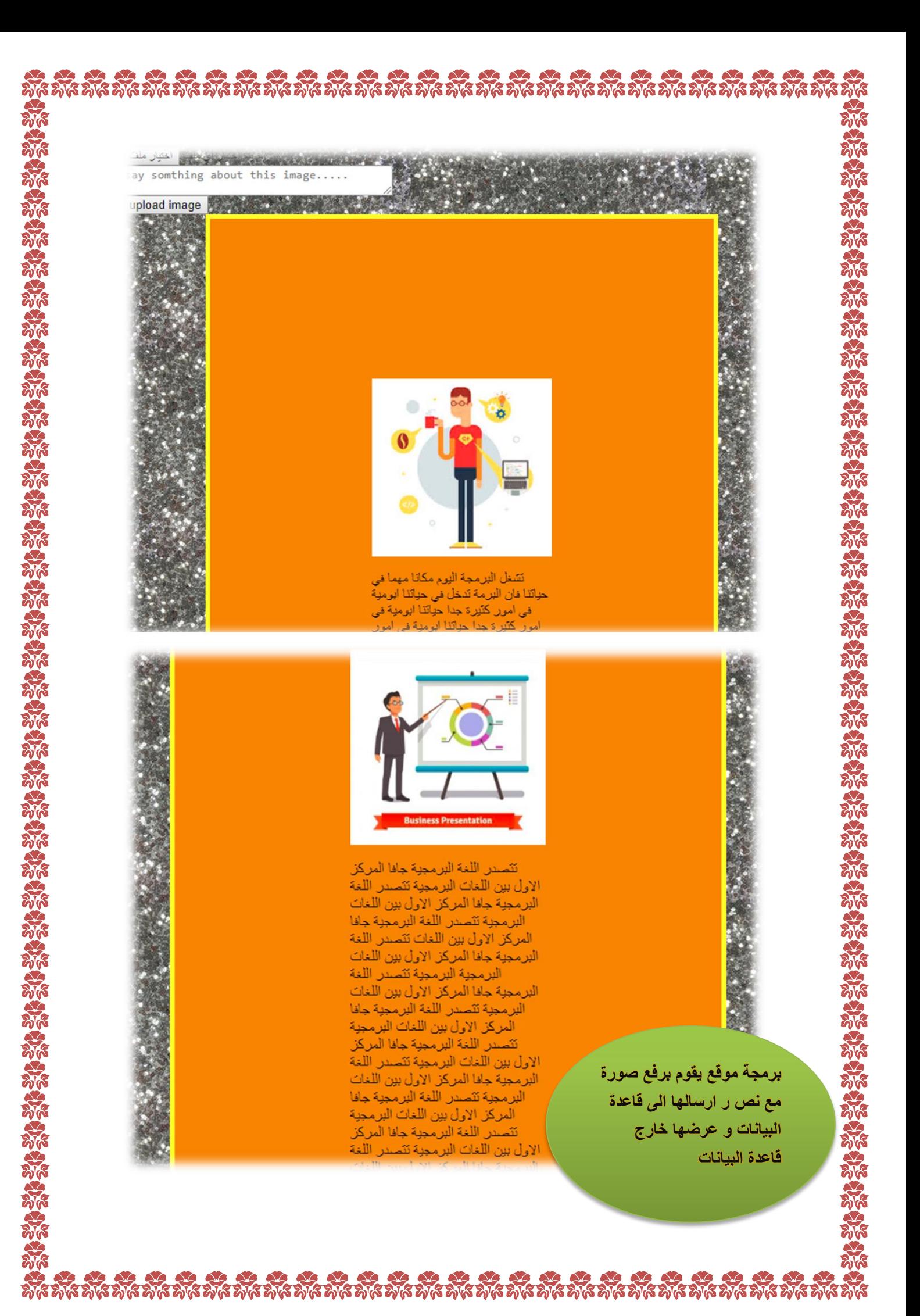

 **اوال :** نقوم باضافة ملف جديد ليتم تعرفه بواسطة برنامج **XAMPP** بداخل ملف **htdocs** لنفرض اسمه **6** ثم نقوم بانشاء ملف لكتابة الكود و لنفرض اسمه )**php.index**).

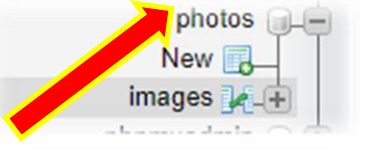

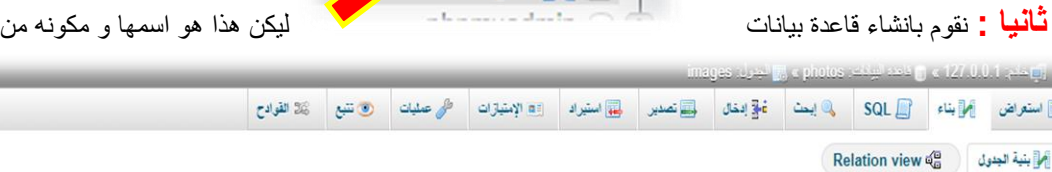

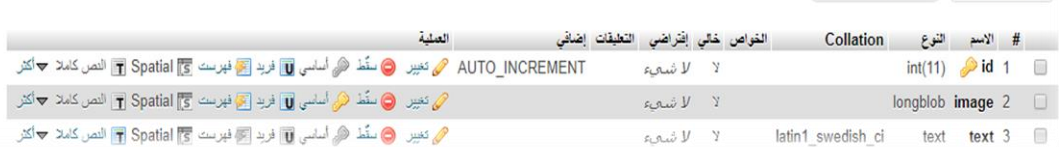

**ثالثا :** نقوم بكتابة الكود .

W استعراض العلم التي SQL

# **index.php:**

```
<?php
$msq = " "if (isset($_POST['upload'])){
 $target="images/".basename($_FILES['image']['name']);
$db=mysqli_connect("localhost", "root","","photos");
    $image =addslashes(file_get_contents
($ FILES['image']['tmp_name']));
    $text=$ POST['text'];
     $sql="INSERT INTO images(image,text) VALUES ('$image','$text')";
     mysqli_query($db,$sql);
    if (move uploaded file($ FILES['image']['name'], $target)){
         $msg="image uploded successfully";
\vert \cdot \vert ) and \vert \cdot \vert else{
       $msq="there was a problem uploading image";
     }
}
?>
```

```
<html>
<head>
<script
src="https://ajax.googleapis.com/ajax/libs/jquery/3.3.1/jquery.min.js
"></script>
   <script
src="https://maxcdn.bootstrapcdn.com/bootstrap/3.3.7/js/bootstrap.min
.js"></script>
<style>
.success {background-color: #4CAF50;} /* Green */
.success:hover {background-color: #46a049;}
.info {background-color: #2196F3;} /* Blue */
.info:hover {background: #0b7dda;}
.warning {background-color: #ff9800;} /* Orange */
.warning:hover {background: #e68a00;}
.danger {background-color: #f44336;} /* Red */ 
.danger:hover {background: #da190b;}
.default {background-color: #e7e7e7; color: black;} /* Gray */ 
.default:hover {background: #ddd;}
table, th, td {
  border: 5px solid yellow;
   border-collapse: collapse;
   background-color: #e68a00;
}
th, td {
   padding: 180px;
   text-align: top;
}
   img{
       width:200px;
       height:200px;
   }
</style>
</head>
<body background="o.jpg">
<div id="content">
<table class="table" border="6" style="width:50%" style="height=100%"
align="center">
<tr>
<td>
<?php
     $db=mysqli connect("localhost", "root","","photos");
      $sql="SELECT * FROM images";
      $result= mysqli_query($db,$sql);
      while($row=mysqli_fetch_array($result))
 {
        echo "<div id='imq div'>";
      echo '<img src="data:image/png;base64 
,'.base64_encode($row['image']).'">';
         echo "<p>".$row['text']."</p>";
         echo "</div>";
```
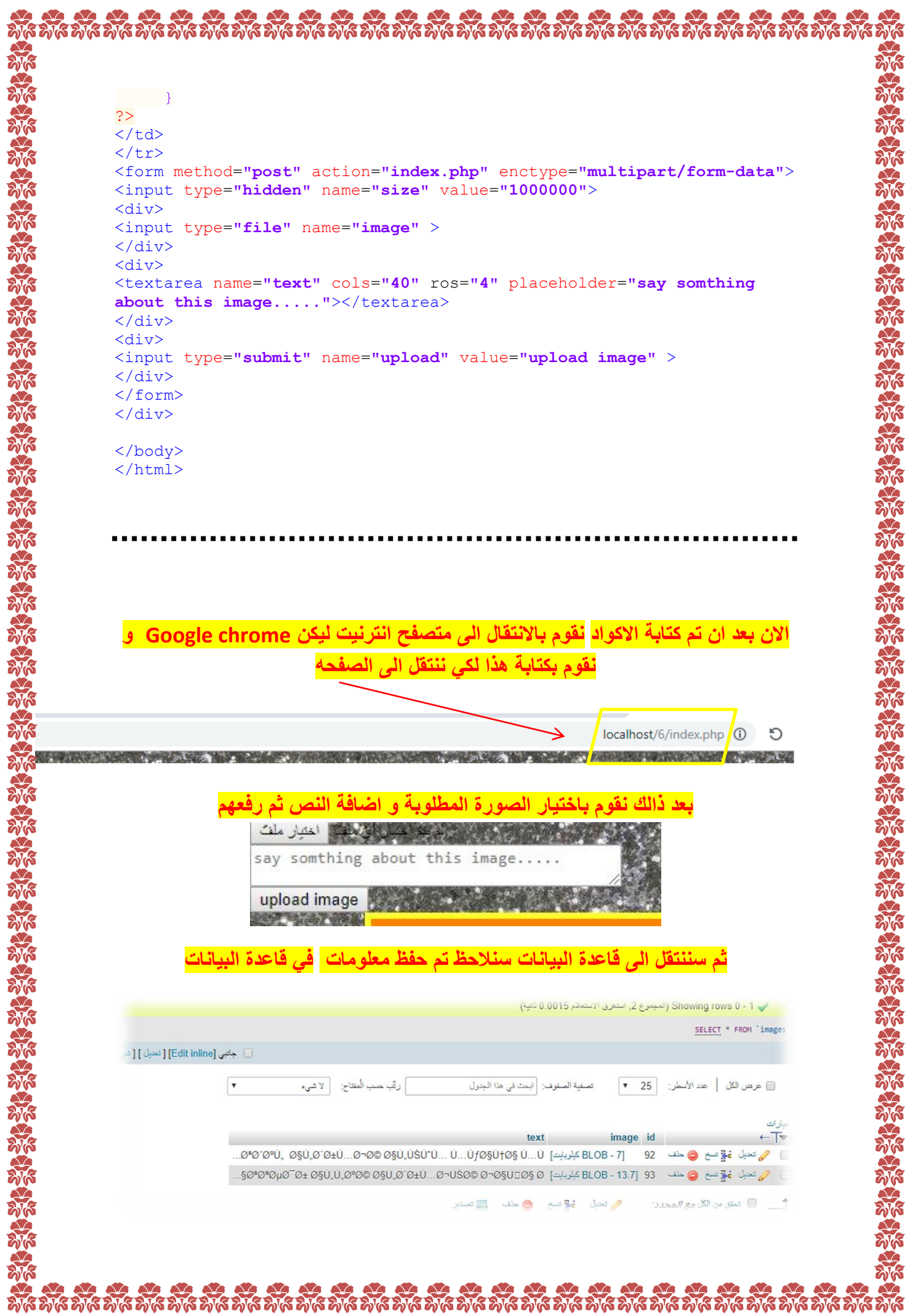

Now of the North States of the North States of the North States of the North States of the North States of the تم بحونه تعلإ 经经济 **Rice** को बाब को बाब को बाब को बाके को बाब को बाब को बाके को बाब को बाके को बाके को बाके को बाके को बाके को बाके को ब